# **CENTRO ESTADUAL DE EDUCAÇÃO TECNOLÓGICA PAULA SOUZA ETEC TRAJANO CAMARGO CURSO TÉCNICO EM ELETROELETRÔNICA**

**ALAN APARECIDO MARQUES ELTON EDUARDO FIRMINO**

**CNC ROUTER DE PEQUENO PORTE E BAIXO CUSTO**

> **LIMEIRA – SP 2021**

# **CENTRO ESTADUAL DE EDUCAÇÃO TECNOLÓGICA PAULA SOUZA ETEC TRAJANO CAMARGO CURSO TÉCNICO EM ELETROELETRÔNICA**

## **ALAN APARECIDO MARQUES ELTON EDUARDO FIRMINO**

## **CNC ROUTER DE PEQUENO PORTE E BAIXO CUSTO**

*Trabalho de Conclusão de Curso apresentado à Banca Examinadora, como exigência parcial para a obtenção de título de Técnico em Eletroeletrônica, da Escola Técnica Trajano Camargo de Limeira, sob a orientação do Professor Carlos Alberto Serpeloni Barros*

## **DEDICATÓRIA**

Dedico este trabalho à todas os nossos familiares, pai, mãe, esposa e irmãos que nos apoiaram desde o início nos dando suporte para realizar o curso e em especial o nosso projeto, pois diante das constantes mudanças geradas pela atual pandemia, passamos por momentos difíceis.

### **AGRADECIMENTOS**

Agradecemos à nossa família pelo apoio e paciência durante a realização deste trabalho para nossa formação como profissional técnico.

Agradecemos à Coordenação do Curso e a todos os Professores que acompanharam e incentivaram a conclusão desta jornada, pois foram essenciais à nossa formação como profissional e evolução pessoal.

Agradecemos a todos os alunos da nossa sala que estiveram conosco durante esta árdua tarefa e que são, com certeza, parte dessa vitória.

#### **RESUMO**

O presente trabalho apresenta o desenvolvimento de um protótipo de uma fresadora CNC de baixo custo e pequeno porte, máquina-ferramenta de usinagem computacional com três eixos independentes de funcionamento para utilização nos processos de corte e gravação em materiais como madeira, plástico entre outros. A fresadora é utilizada para usinagem de peças com geometrias complexas, por ter seu acionamento automatizado assistido por computadores. Ao longo do trabalho são abordados diversos aspectos construtivos de mecânica e eletrônica, utilizando critérios claros de engenharia para seleção dos componentes físicos e virtuais, configurando a versão final da máquina.

Palavras chave: Protótipo fresadora, Comando Numérico Computadorizado (CNC), Motor de passo, Arduino

#### **ABSTRACT**

This work will present the development of a small and low cost CNC Router d machine prototype for use in cutting and engraving processes in micro and small businesses in the graphic, jewelry, handicraft, wood, plastic, among others. The work demonstrates the development of the mechanical structure, drive drivers and graphic interface software. The mechanical structure will be built in a gantry format and allows the tool to be moved in three dimensions (X, Y and Z) on a work table. The drive drivers are designed in PCI (Printed Circuit Board) format and are responsible for controlling the machine's movement step motors. For the user to load and adjust the CNC code and machine functionalities, a graphical interface software was created. To manage the machine control, an Arduino microcontrolled board was used, making the communication conversion between graphic interface and electronic hardware.

Keyword: Milling Prototype, Computer Numerical Control (CNC), Stepper Motor, Arduino

## **LISTA DE TABELAS**

*Tabela 1- Demanda energética de cada dispositivo, p. 26 Tabela 2- Custo individual e total do projet0, p.28 e 29*

#### **LISTA DE ILUSTRAÇÕES**

*Figura 1.1 – Fresadora CNC F1, p. 11*

*Figura 1.2 – Diagrama simplificado do sistema, p. 12*

*Figuraa 1.3 - Fresa CNC Milwaukee-Matic-II, primeira máquina com um trocador de ferramentas automático, p. 13*

*Figura 1.4 apresentação os três eixos de deslocamento, p. 14*

*Figura 1.5- Exemplo de uma router CNC com seus 3 eixos de coordenadas sinalizados onde a ferramenta (spindle) desloca-se sobre o material, p. 15*

*Figura 1.6 – Interface de visualização Universal G Code Sender , p. 17*

*Figura 1.7. – Estrutura mecânica, p. 18*

*Figura 1.8 – Trilhos Telescópicos , p. 19*

*Figura 1.9 – Tupia Nakasaki 650w 110v, p. 19*

*Figura 2.0 – Tipos de fresas, p. 20*

*Figura 2.1 - Arduino UNO rev3., p.21*

*Figura 2.2 - Esquema de conexão do Arduino UNO diretamente aos drivers de potência., p. 21*

*Figura 2.3 - Arduino CNC shield v3, p. 22*

*Figura 2.4- A4988 Stepper Motor Driver Carrier, p. 22*

*Figura 2.5 - Esquema de ligação do microcontrolador, p.23*

*Figura 2.5 - Esquema de ligação do microcontrolador, p. 23*

*Figura 2.6- Montagem dos componentes eletrônicos, p. 24*

*Figura 2.7 – Especificações de um motor de passo, p. 25*

*Figura 2.8 - Motores utilizados no projeto, p. 26*

*Figura 2.9 – Fonte de alimentação utilizada no projeto, p. 27*

*Figura 3.0 – Quadro ligação eletroeletrônica do projeto, p. 27*

*Figura 3.1 – Diagrama de conexões Hardware, p. 28*

*Figura 3.2 – Estrutura mecânica, p. 29*

*Figura 3.3- Interface de comunicação para conexão e configuração do firmware, p. 30*

*Figura 3.4- Primeiros cortes, p. 31*

# **SUMÁRIO**

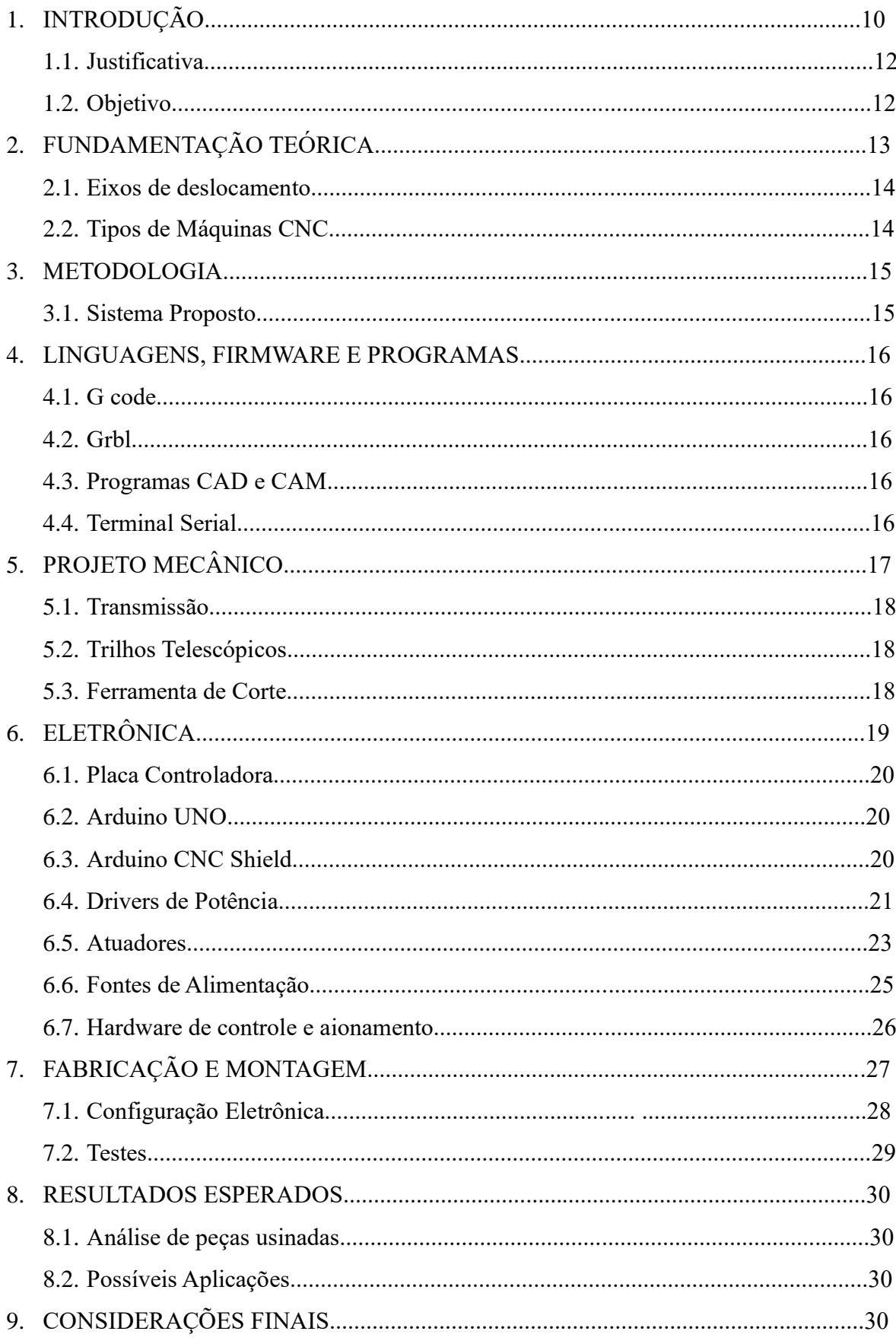

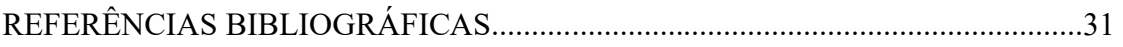

#### **1 INTRODUÇÃO**

A automação dos meios de produção se reflete em grandes benefícios para o mundo contemporâneo, revolucionando a dinâmica dentro das fábricas, empresas e até nas residências. Graças aos avanços tecnológicos o custo de implementação da automação vem sendo cada vez menor. Hoje já é possível adquirir módulos de automação residencial e industrial por valores muito abaixo do que eram praticados nas décadas passadas. Segundo Soeterau (2004, p.6), desde a revolução industrial até meado da década de 1970, as máquinas-ferramentas tiveram sua evolução de cunho puramente mecânico, incorporando apenas elementos básicos de eletrônica. Porém, o avanço tecnológico nas décadas seguintes permitiu uma nova revolução nas máquinas, com a introdução de metodologias voltadas para a orientação de objetos assistidos por computador, os softwares CAD's, aplicadas diretamente às máquinas de fabricação, o CAM. As máquinas CNC's são as mesmas dos tradicionais processos de fabricação, porém operadas por computadores sob supervisão de um técnico. A usinagem, segundo Chiaverini (1986, p. 194), processo de fabricação em que porção do material da peça é removido por ação de uma ferramenta de corte, teve grande influência nessa modernização. Um exemplo é a fresadora, tradicionalmente operada por técnicos, que vêm sendo substituídos pelos computadores. A figura 1.1 mostra um exemplo de fresadora CNC comercializada pelo Mercado Livre.

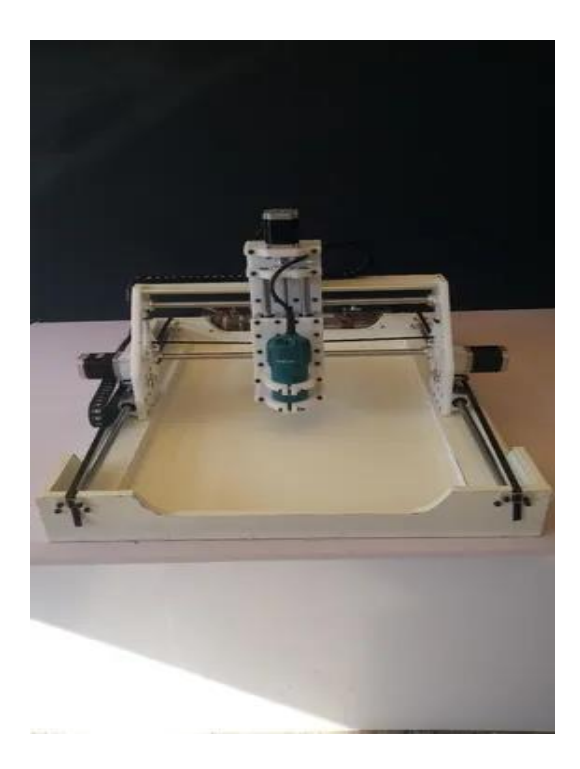

Figura 1.1 – Fresadora CNC Atividade Maker Fonte: Mercado Livre

Com o intuito de criar uma opção viável para micro e pequeno empresário, este trabalho apresenta o

desenvolvimento de um protótipo modelo de uma máquina CNC de baixo custo para corte e gravação, objetivada para utilização em empresas dos ramos de design gráfico, joias, artesanato, madeira, plástico e outras. Primeiramente, objetivou-se o projeto e construção da estrutura mecânica da máquina com possibilidade de movimentação em três dimensões (X, Y e Z). Em seguida, foram desenvolvidos os drivers de acionamento dos motores de passo utilizados na movimentação da máquina. A partir dessa estrutura, foi desenvolvida uma interface gráfica computacional para controle e supervisão da máquina, a partir do uso de códigos CNC importados. Por fim, foi implementado um algoritmo de controle na placa microcontrolada, capaz de interpretar os comandos da interface gráfica e controlar os acionamentos do sistema proposto. A Figura 1.2 é um diagrama simplificado do sistema proposto, contemplando seus principais recursos.

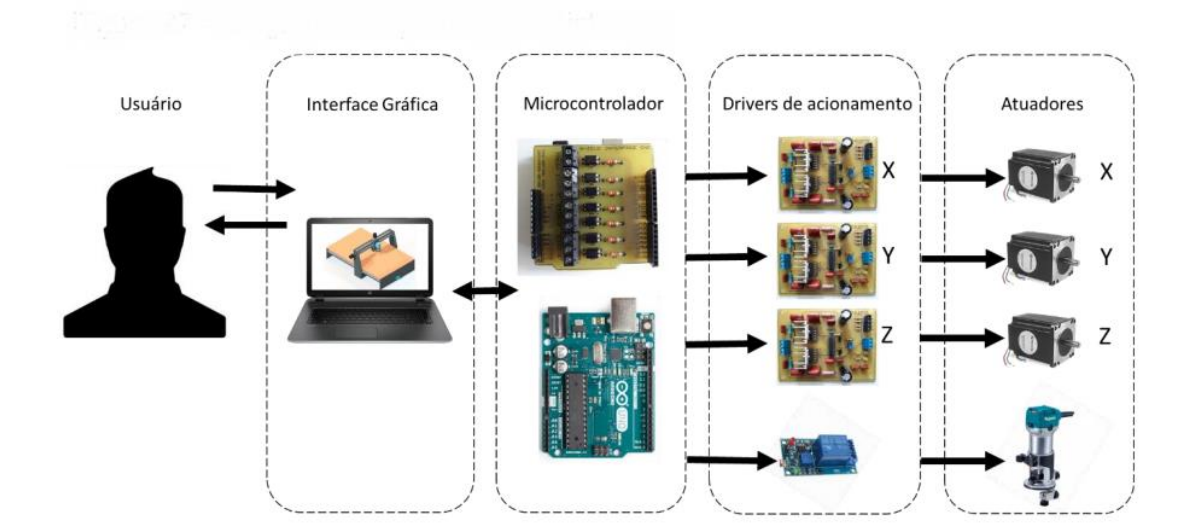

Figura 1.2– Diagrama simplificado do sistema, Fonte: Autor, 2021

#### **1.1 Justificativa**

Métodos de confecção automática de peças e produtos, quando aplicados na escola, podem permitir que o estudante se dedique mais ao desenvolvimento conceitual do projeto do que na manufatura propriamente. Este tempo extra no desenvolvimento garante um maior envolvimento com o tema, possibilitando assim um ganho no aprendizado, além de permitir a implementação de projetos não antes possíveis devido à ausência de ferramentas. Além disso, do ponto de vista industrial, em especial para empresas de pequeno porte, tem-se o benefício de um equipamento de baixo custo, vez que a aplicação de ferramentas deste gênero possibilita expressivo ganho de qualidade e rapidez na linha de produção, possibilitando ainda a confecção de protótipos para fins de pesquisa e desenvolvimento. Com isso, empreendedores e estudantes de posse destas ferramentas se tornam profissionais mais competitivos no mercado de trabalho.

#### **1.2 Objetivo**

O presente trabalho se propõe a desenvolver uma máquina CNC, de baixo custo e pequeno porte onde, a partir de um desenho feito no computador, este equipamento possa realizar cortes em madeiras, polímeros e metais macios como ligas de alumínio, bronze ou cobre, além de gravação em superfícies planas de forma automatizada. Visando impulsionar o desenvolvimento tecnológico nacional o presente trabalho também propõe que o hardware e software sejam totalmente livres, onde o usuário poderá reproduzir ou modificar o projeto para qualquer finalidade, inclusive comercial. Desta forma, a máquina aqui desenvolvida poderá não só produzir peças para novos projetos, mas sim ser a plataforma de novos projetos. Além disso, a estrutura desta CNC pode inclusive ser utilizada como base para outras máquinas de acordo com o desejo do usuário como, por exemplo, ser implementada para impressão em 3D, corte e gravação a laser entre outros. Deste modo, uma CNC se torna uma poderosa ferramenta para a criação de novos projetos, confecção de peças mecânicas, impressão de circuitos e desenvolvimento de outras máquinas.

#### **2.0 FUNDAMENTAÇÃO TEÓRICA**

Este capítulo apresenta um breve referencial teórico do projeto que foi desenvolvido, passando por uma explicação do que é a tecnologia, como funciona e os tipos de máquinas mais comuns que empregam a tecnologia CNC. 2.1 Tecnologia CNC O comando numérico computadorizado (CNC) é uma tecnologia que permite o controle de máquinas a partir de interfaces computadorizadas. Em 1947 a Parsons Corporation, uma pequena fabricante rotores e hélices de helicópteros, experimentou adaptar uma máquina de usinagem convencional para ser controlada numericamente por um computador que lia as informações de controle em um cartão perfurado. Surgia assim, o início das máquinas de comando numérico computadorizado (SEAMES, 2001, p.2). Desde então, a tecnologia CNC vem evoluindo e se adaptando juntamente com o avanço tecnológico, automatizando ainda mais os processos de fabricação. Já em 1959 era apresentada a primeira fresadora CNC capaz de trocar automaticamente sua ferramenta de corte (GENG, 2015, p.10-2), dessa forma a máquina demandava menos interferência humana no processo ( Figura 1).

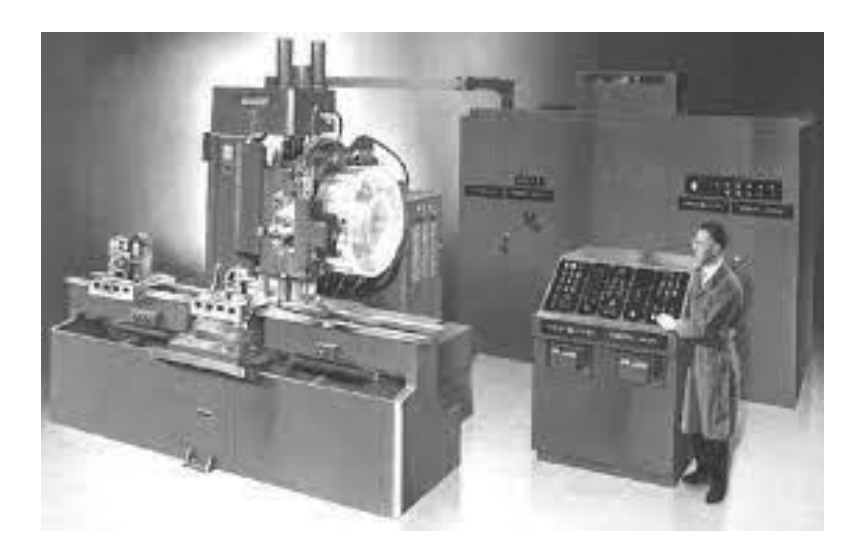

Figura 1.3- 1959: Fresa CNC Milwaukee-Matic-II, primeira máquina com um trocador de ferramentas automático. Fonte: GENG (2015, p.10-2).

Hoje em dia, as maquinas CNC já são capazes de criar peças através da extrusão de matéria prima para a construção de peças complexas por deposição de camadas, as impressoras 3D.

As máquinas de NC (controle numérico) e posteriormente as CNC são máquinas ferramentas que automatizam o processo de produção sem a necessidade de supervisão constante de um operador, além de permitir um ganho de produtividade. Controle numérico pode ser definido como uma operação de máquinas-ferramentas por meio de instruções especificadas em código para o sistema de controle de máquina (SMID, 2003, p.1). As instruções recebidas pela máquina seguem um padrão linguagem de programação comumente conhecido como G-code. G-code é uma notação abreviada para um conjunto de funções da máquina, que regulam o movimento das várias partes da máquina (BELL; CHARLES, 2014, p.14). Nos próximos capítulos esta linguagem será melhor apresentada. O processo de operação de uma máquina CNC ocorre da seguinte forma: a peça é desenhada em um programa CAD (Desenho Auxiliado por Computador) e, em seguida, o arquivo é enviado a um programa CAM (Manufatura Auxiliada por Computador), usado para criar o arquivo G-code que contém as instruções e os parâmetros das ferramentas escolhidas para o processo, seguindo as formas da peça do arquivo CAD. As instruções em G-code, são 17 enviadas à máquina CNC que interpreta linha por linha e executa as funções nele contida. Com este processo, uma vez criado o desenho da peça e convertido para a linguagem da máquina, pode se repetir a produção utilizando o mesmo arquivo. Além disso, o desenho CAD pode ser replicado no programa CAM de forma que o mesmo faça a leitura de diversas peças e as reproduza em um único arquivo G-code, permitindo assim a produção em escala apenas com uma única programação.

#### **2.1 Eixos de Deslocamento**

O eixo de uma máquina CNC refere-se à capacidade de deslocamento em uma das direções do plano espacial. Quando se diz que uma máquina CNC tem 3 eixos, significa que a máquina tem a capacidade de deslocamento em 3 direções simultâneas. De acordo com Madison (2006, p.11-17), o sistema de coordenadas cartesianas com seus três eixos lineares (X, Y e Z) é adotado como eixos lineares primários de deslocamento da máquina conforme imagem abaixo;

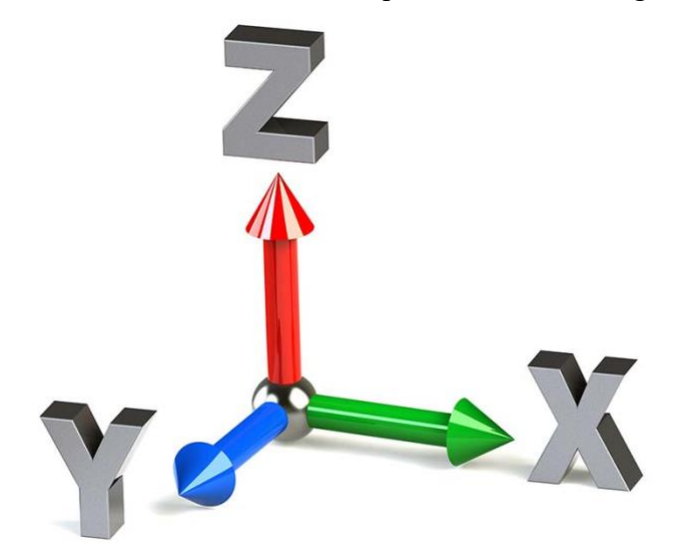

Figura 1.4 Os três eixos de deslocamento.

#### **2.2 Tipos de máquinas CNC**

Basicamente, uma máquina CNC é um equipamento eletrônico que desloca ferramentas, ou o material a ser trabalhado, ao logo de trilhos em um plano de coordenadas cartesianas. Este movimento é a interpretação do G-code pela máquina que pode ser, por exemplo, fresadora, router, máquina de corte a laser e corte a plasma, torno, dobradoras automáticas, gravadora de circuitos eletrônicos, insersora de componentes eletrônicos SMD (Surface Mount Device) e muitas outras. A Figura 1.5 apresenta o exemplo de uma máquina router CNC com três eixos de deslocamento.

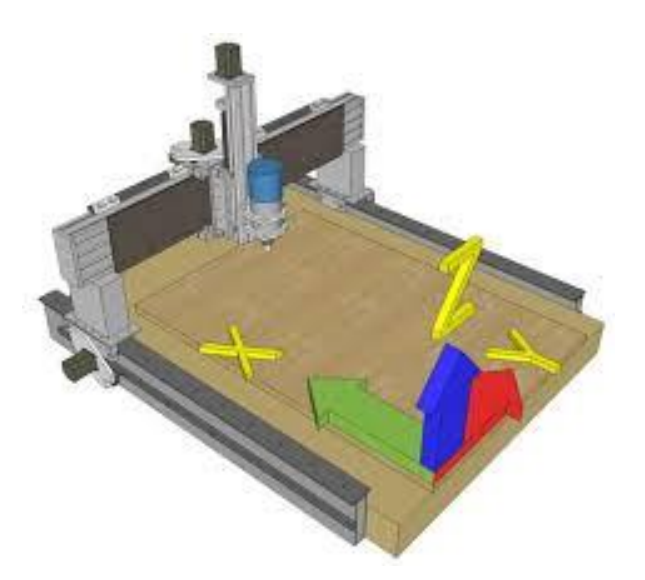

Figura 1.5- Exemplo de uma router CNC com seus 3 eixos de coordenadas sinalizados onde a ferramenta (spindle) desloca-se sobre o material.

#### **3.0 METODOLOGIA**

Inicialmente, foi realizada uma pesquisa na literatura especializada com objetivo de identificar trabalhos acadêmicos, tais como, artigos, trabalhos de conclusão de cursos e dissertações de mestrado que tratem do assunto objeto deste trabalho, ou seja, desenvolvimento de fresadora CNC de baixo custo. Uma vez concluída a pesquisa, foi desenvolvido um projeto preliminar cujo objetivo foi entender o funcionamento dos diversos elementos necessários para o controle da fresadora CNC e comprovar a viabilidade do trabalho proposto. Em seguida, a partir do estudo dos trabalhos identificados na etapa anterior, foi estabelecido as especificações básicas para a fresadora. Entre estas especificações, pode-se citar: matéria-prima e dimensões básicas das peças que serão usinadas, parâmetros de corte, dimensões básicas da fresadora, especificação dos atuadores elétricos e dos dispositivos para transmissão de movimento, da placa de controle e seus drives e, o software que deverá comandar a fresadora. Na etapa seguinte, após aquisição no mercado da placa de controle, dos drives, e dos motores de passos, foram realizados experimentos com objetivo de entender o funcionamento destes elementos. Dando prosseguimento ao trabalho, após seleção e aquisição de diversos elementos mecânicos utilizados para transmissão de movimento, foi montada a fresadora CNC, juntamente com os dispositivos eletrônicos necessários ao seu funcionamento.

#### **3.1 Sistema Proposto**

Como previamente relatado, o trabalho propõe a criação de uma máquina CNC de pequeno porte com área de trabalho útil de 500x500mm e que possa usinar materiais como madeiras, polímeros e metais macios como alumínio. Com eletrônica baseada em Arduino, firmware Grbl e estrutura física em mdf estrutural, propõe-se a criação uma máquina de baixo custo e versátil. A máquina proposta visa a mínima intervenção necessária do usuário na sua construção e configuração, assim como, capacidade de expansão para oferecer suporte a novos projetos. Tendo isso em mente, prioriza-se neste projeto componentes de baixa complexidade que demandam apenas montagem ou conexão o mais simples possível, visando ainda a redução do custo final para o seu desenvolvimento.

#### **4 LINGUAGENS, FIRMWARE E PROGRAMAS**

#### **4.1 G-code**

G-code é o nome genérico para a linguagem de programação utilizada para controle de maquinasferramentas. Quando um desenho é feito no computador, o mesmo contém informações que devem ser convertidas para uma linguagem que a máquina irá entender e o Gcode é a linguagem responsável por essa interpretação.

Quando o usuário aciona um botão para movimentar uma máquina CNC ou quando carrega um arquivo para iniciar a criação de uma peça, linhas de comandos em G-code são enviados para a máquina onde um controlador as interpreta e transforma os comandos em movimentos ou aciona ferramentas.

#### **4.2 Grbl**

O Grbl (pronuncia-se "gerbil") é um firmware desenvolvido e otimizado para ser gravado em microcontroladores atmega328p (sendo estes presentes em placas Arduino UNO compatíveis), com a finalidade de controlar os movimentos de máquinas operatrizes (GITHUB, 2015). Trata-se de um software livre, lançado sob a licença GPLv3 e desenvolvido em C, que requer um hardware simples e opera seguindo os padrões industriais. Por estes motivos, o Grbl se tornou um fenômeno entre as plataformas de código aberto, sendo base para máquinas CNC, impressoras 3D entre outros.

Existem tutoriais de instalação e configuração do Grbl disponibilizados no próprio site dos desenvolvedores1 . Porém, o escolhido e disponibilizado no Anexo 1 deste trabalho foi o desenvolvido por Conrado (2016). O tutorial é autoexplicativo e muito bem detalhado, por isto, o corpo deste trabalho apresentará apenas o funcionamento do firmware. A função do Grbl, instalado em um Arduino UNO, é receber via USB e interpretar o conjunto de instruções enviados em G-code pelo computador e, a partir destes, transmitir os comandados para os drivers de potência e atuadores que transformam os sinais em movimentos. Além disso, o Grbl também suporta comandos de operação de ferramentas como liga/desliga, velocidade e direção de rotação e interações como pausa e interrupção durante o processo.

#### **4.3 Programas CAD e CAM**

Computer-Aided (assistido por computador) é o significado das duas primeiras letras de ambas as siglas (CAD e CAM), Design e Manufacturing (desenho e manufatura) são o significado das letras subsequentes. Ou seja, desenho assistido por computador e manufatura assistida por computador. Cada um tem parte importante no desenvolvimento de peças fabricadas com o auxílio de uma máquina CNC. O CAD é utilizado durante o processo de desenvolvimento e dimensionamento da

peça, o usuário através de uma interface gráfica cria um desenho bidimensional ou tridimensional do projeto ou parte dele. Este desenho fornece informações como largura, altura e espessura, além de particularidades como furos e rebaixos que o objeto possa ter.

Alguns exemplos de programa CAD são o AutoCAD®, o SolidWorks® e o Sketchup. O programa CAD, utilizado tanto na concepção do projeto da máquina CNC quanto na criação de peças que a mesma irá usinar, foi o software Aspire, por se tratar de uma ferramenta gratuita, intuitiva, de fácil aprendizado e operação.

## **4.4 Terminal Serial**

Para a comunicação entre computador e máquina, é necessário um programa que envie o conjunto de instruções que o firmware deverá executar. Existem diversos programas que o usuário pode escolher para executar essa função (compatíveis com o Grbl), dentre eles se destacam o Universal G-code Sender, bCNC e Easel (GITHUB, 2016). E estes foram testados durante a execução deste trabalho. Estes programas compõem os programas CAM utilizados neste trabalho e o usuário pode escolher, de acordo com sua preferência ou afinidade, qual dos programas operar. 31 4.4.1 Universal GcodeSender O mais simples e também utilizado na configuração da firmware máquina, no momento de sua montagem, o Universal GcodeSender trabalha fazendo a leitura do G-code e o enviando para a máquina (Figura 18). Figura 18 - Tela de comando do Universal GcodeSender. Fonte: https://goo.gl/Ot8xCM (Acesso em: 20 nov. 2016). Desenvolvido em Java, o mesmo pode ser executado em sistemas operacionais, Windows®, Linux, OSX e Raspberry Pi. Um empecilho observado é que o mesmo apenas envia G-codes, não os cria e nem fornece suporte a edição, mesmo assim o projeto apresenta grande estabilidade e é desenvolvido em colaboração com o Grbl sendo, por ele próprio, recomendado. A Figura abaixo apresenta a interface de visualizer do Universal GcodeSender;

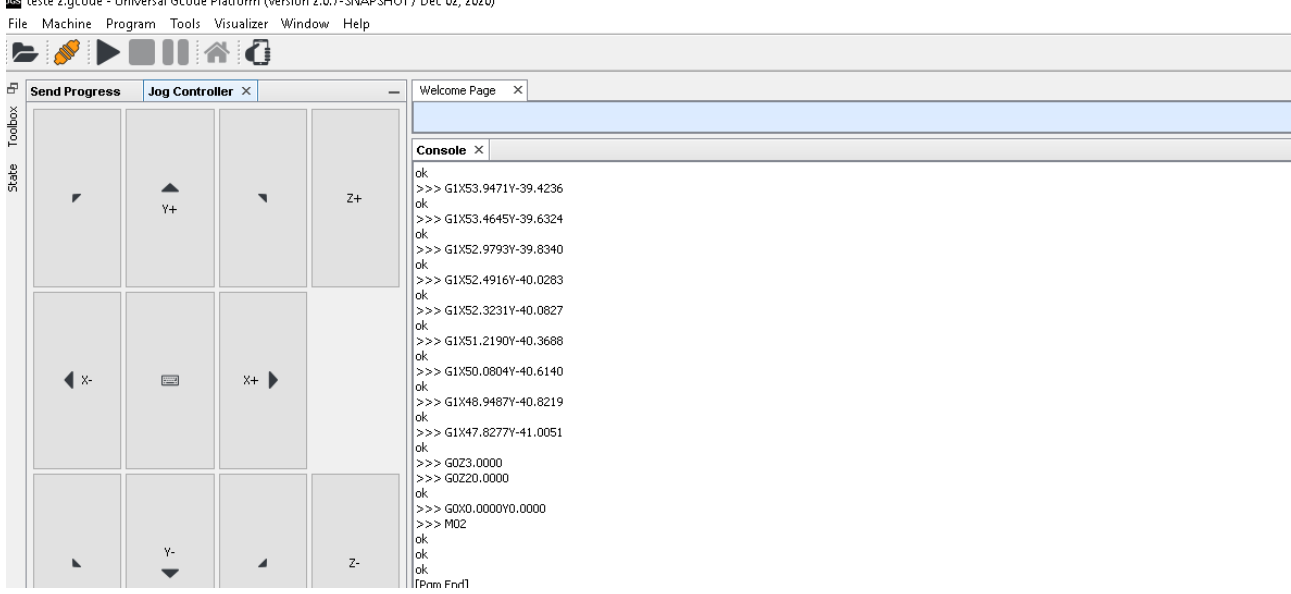

Es teste 2. acode - Universal Gcode Platform (Version 2.0.7-SNAPSHOT / Dec 02. 2020)

Figura 1.6 – Interface de visualização Universal G Code Sender , Fonte:O Autor 2021

## **5 PROJETO MECÂNICO**

Neste capítulo será apresentado os componentes mecânicos da máquina, bem como seus critérios

de seleção e configuração final. Também será apresentado os cálculos dos parâmetros de corte a fim de verificar o dimensionamento da estrutura frente os esforços sofridos durante a operação de usinagem. Na Figura 1.7 (item I) pode ser visualizada uma simulação da máquina que foi utilizada como base para a realização do nosso projeto, porém baseado em modelos encontrados no mercado, e a figura 1.7 (item II) o nosso projeto.

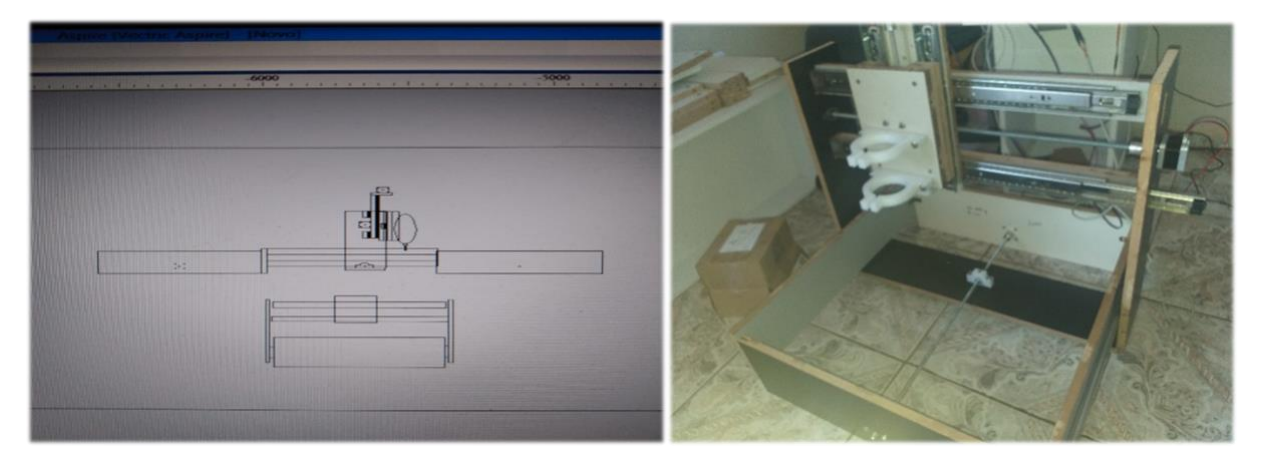

Item I Item II Figura 1.7. – Estrutura mecânica, Fonte: o Autor

#### **5.1 Transmissão**

Dentre as fresadoras CNC's encontradas no mercado, a maioria possui sistema de transmissão por fuso trapezoidal ou fuso de esferas. Permitem folgas mínimas com pouca resistência ao movimento. Porém, fogem do propósito do projeto por serem caras. Outro sistema de transmissão encontrada nos modelos comerciais é por correia. Este é barato e permite transmissão mais veloz, o que faz necessário um motor mais potente e apresentar menor precisão dimensional. Por fim, a transmissão por barra roscada se mostrou a mais adequada. Este apresenta as vantagens dos fusos e são mais baratos, porém com folgas indesejadas. Para isso é necessário muito cuidado na instalação, fixando as porcas aos conjuntos móveis de forma a minimizar esta folga e lubrificação abundante. A rosca selecionada foi de diâmetro 5/16 e passo 1,27mm, segundo norma NBR ISO 724.

#### **5.2 Trilhos Telescópicos**

O neste trabalho foram os trilhos telescópicos, mesmos utilizados em gavetas, por ser a opção mais barata. Porém, em contraposição, apresentam mais folgas que as outras opções.

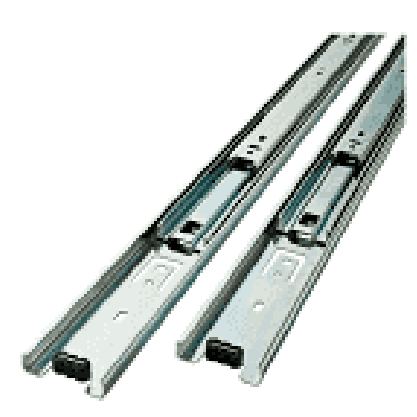

Figura 1.8 – Trilhos Telescópicos Fonte: Mercado Livre, 2021

#### **5.3 Ferramenta de Corte**

Para seleção da ferramenta de corte é levado em consideração os aspectos que simulam de uma fresadora. As principais opções estão apresentadas abaixo. Motor spindle de alta potência com controlador PWM (Pulse Width Modulation), é utilizado nas versões comerciais do mercado; Tupia laminadora manual, ferramenta de 34 marcenaria utilizado para acabamento, e; micro retífica, utilizada em trabalhos manuais, que é a opção mais barata, porém com baixa potência. A opção mais indicada para o projeto, com melhor custo/benefício, é a tupia. Porém no presente trabalho será utilizado a micro retífica já adquirida pelo laboratório, excluindo assim um gasto do orçamento.

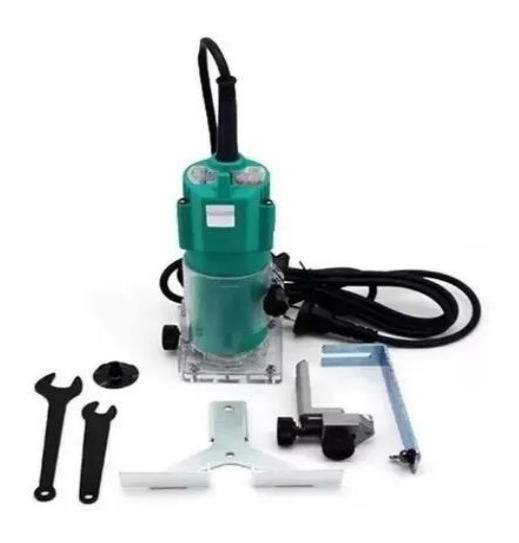

Figura 1.9 – Tupia Nakasaki 650w 110v, Fonte: Mercado Livre, 2021

A fresa é a peça rotativa que entra em contato com a matéria prima. Feitas para usinar o material, são construídas com uma série de dentes e gumes que desbastam a matéria prima no sentido de movimento da máquina CNC, dando o formato desejado da peça. Existem diversos tipos de fresas, como demonstrando na Figura 1.9, para os mais diversos usos e tipos de material, desde desbaste, furação, acabamento, gravação entre outros.

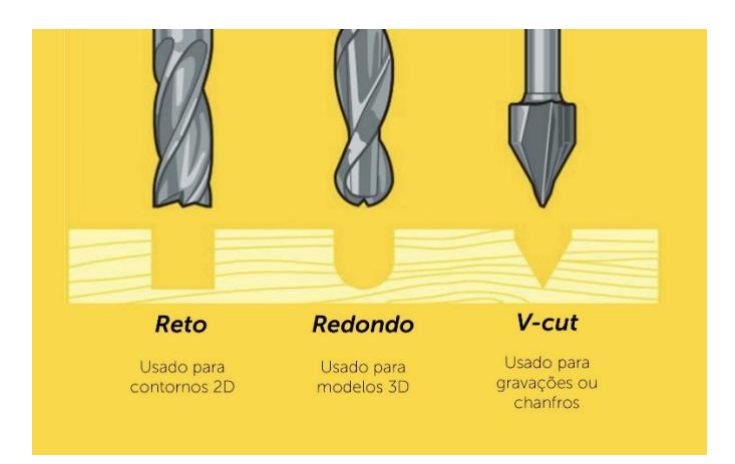

Figura 2.0 – Tipos de fresas, Fonte: Mercado Livre, 2021

## **6 ELETRÔNICA**

O sistema eletroeletrônico de uma máquina CNC pode ser dividido em módulos para melhor entendimento: placa controladora, drivers de potência, atuadores, fonte de energia e ferramenta. É importante lembrar que um dos objetivos do projeto é permitir o fácil acesso e uso de componentes e equipamentos disponíveis no mercado nacional. Sendo assim optou-se pela não criação de dispositivos e sim pelo uso dos já existentes que serão apresentados a seguir.

#### **6.1 Placa controladora**

Responsável por receber e interpretar os dados enviados pelo computador, a placa controladora é quem coordena os movimentos executados pela máquina, como sentido, velocidade e qual atuador deve ser acionado. Além disso, a controladora pode receber comandos externos como parada, pause e retorno de trabalho.

#### **6.2 Arduino UNO**

Como dito anteriormente, o firmware Grbl foi desenvolvido para os microcontroladores Atmega328 que integram a placa Arduino UNO. E optou-se por utilizar nesse projeto a placa de desenvolvimento Arduino UNO (Figura 1.9) devido ao amplo suporte do desenvolvedor e comunidade, USB integrado, placas de circuito que podem ser conectadas facilmente e baixo custo.

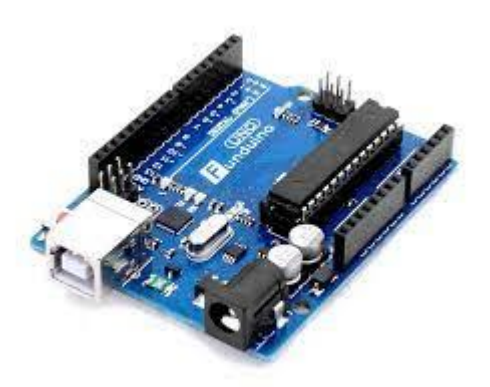

Figura 2.1 - Arduino UNO rev3. Fonte: https://goo.gl/LUBeIG (Acesso em: 20 nov. 2021).

O Arduino UNO possui quatorze portas digitais de entrada e saída, sendo seis providas de PWM (Pulse Width Modulation), seis entradas analógicas e 32KB de memória flash. Ele recebe via USB o G-code para realizar o processo operação da máquina CNC e a partir da leitura do G-code o mesmo aciona seis de suas portas digitais para a movimentação dos atuadores, três para limite de curso e duas para controle da ferramenta. As portas analógicas recebem informações de interação do usuário com a máquina como pausar o processo ou cancelá-lo A configuração de qual porta deve ser usada assim como o seu uso, é pré-configurado pelo Grbl. Desenvolvedores avançados podem editar o firmware e reconfigurar as portas de acordo com suas especificações.

#### **6.3 Arduino CNC Sheild**

O Arduino UNO pode ser ligado através de fios diretamente aos periféricos eletrônicos da máquina, como os drivers de potência ou, por exemplo, botoeiras, porém, esta ligação seria demasiada complexa, susceptível a erros e mal contatos (Figura 2.2).

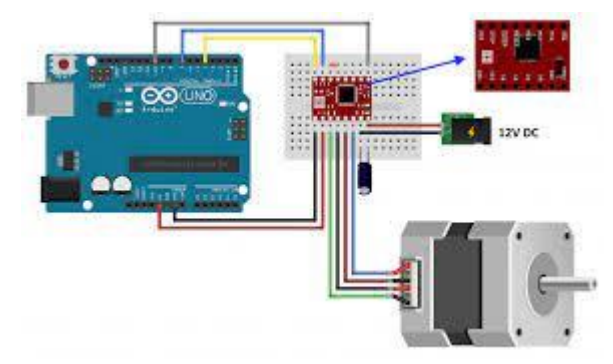

Figura 2.2 - Esquema de conexão do Arduino UNO diretamente aos drivers de potência. Fonte: https://www.arduinoecia.com.br/driver-a4988-com-motor-de-passo-nema-17/ (Acesso em: 06 nov. 2021).

Para organizar e promover uma melhor operabilidade, manutenção e evitar falhas optouse por utilizar uma shield juntamente com o Arduino UNO. Shields (do inglês escudos), são placas de circuitos que podem ser facilmente conectadas às placas Arduino ou até mesmo a outras shields. Ligadas a um Arduino, elas expandem a capacidade ou facilitam conexões com displays, leitores de cartões de memória, módulos bluetooth, entre outros. No caso deste projeto, utilizou-se o Arduino CNC Shield v3 (Figura 2.3), uma placa que faz a conexão dos drivers de potência, fonte de energia e demais periféricos com o Arduino UNO. 47

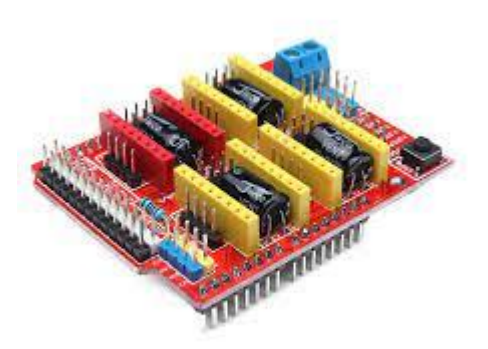

Figura 2.3 - Arduino CNC shield v3. Fonte: https://goo.gl/51s2Iz (Acesso em: 20 out. 2021).

Este shield simplifica a instalação eletrônica e possui encaixes para o acoplamento direto de até quatro drivers de potência, com circuito de alimentação de energia tanto para o Arduino quanto para os drivers.

#### **6.4 Drivers de potência**

Drivers de potência são utilizados para transformar sinais elétricos de baixa potência, recebidos em sua entrada, em pulsos elétricos de maior potência em sua saída. Seu uso é necessário quando as especificações de alimentação (corrente e tensão) de um dispositivo é maior do que as do sistema que o controla. No projeto, os drivers de potência são necessários para o funcionamento dos atuadores. O driver compatível e suficiente para os acionamentos dos atuadores utilizados é o pololu A4988 Stepper Motor Driver (Figura 2.4).

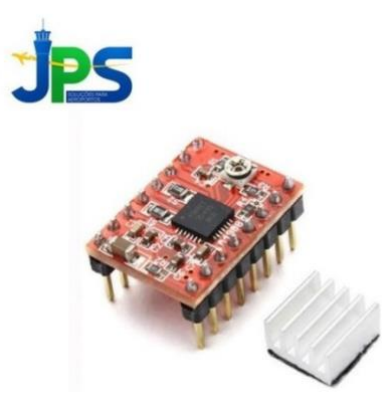

Figura 2.4- A4988 Stepper Motor Driver Carrier. Fonte: https://goo.gl/e3I5YY (Acesso em: 10 out. 2021).

O driver de potência é utilizado para controlar motores de passo e pode operar com tensões entre 8 e 35 volts e entregar até 2 ampères por bobina.

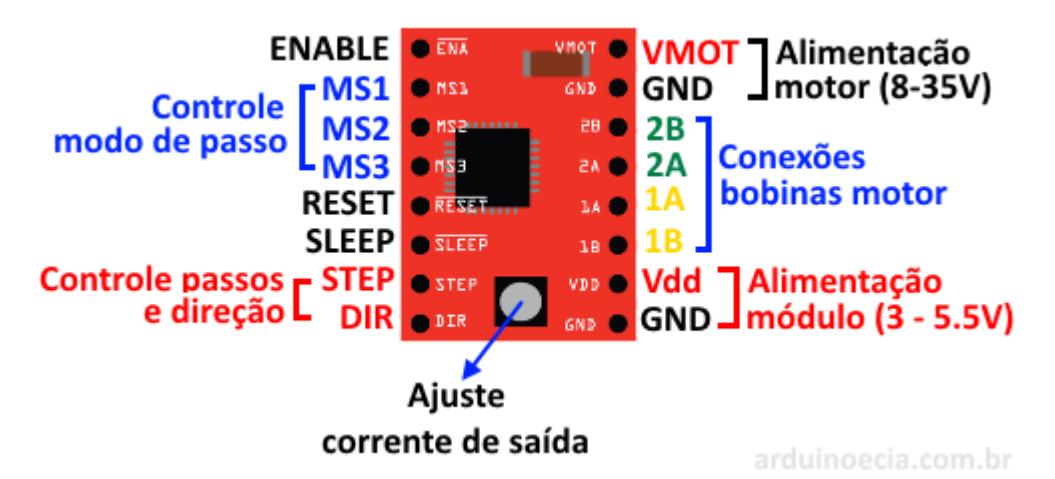

Figura 2.5 - Esquema de ligação do microcontrolador, driver de potência, motor de passo e fonte de alimentação. Fonte: https://www.arduinoecia.com.br/driver-a4988-com-motor-de-passo-nema-17/ (Acesso em: 10 nov. 2021).

A conexão eletrônica esboçada na Figura 40 é feita pelo Arduino CNC shied, sendo necessário apenas que o usuário junte os componentes eletrônicos e forneça a alimentação adequada como demonstrado na Figura 2.6.

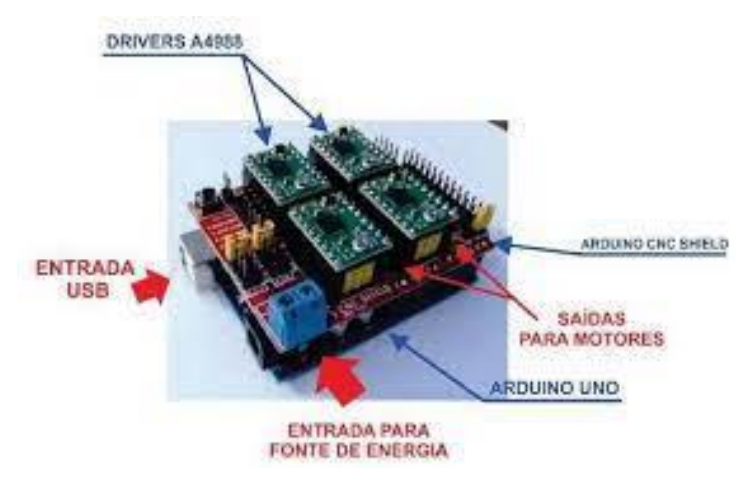

Figura 2.6- Montagem dos componentes eletrônicos. Fonte: o próprio autor.

#### **6.5 Atuadores**

Atuadores são elementos que convertem um dado tipo de energia em movimento. Os utilizados nesse trabalho foram motores de passo, que convertem pulsos elétricos recebidos em seus terminais em movimento. Seu nome se dá justamente pela forma que o mesmo gera movimento. Basicamente o motor de passo é composto por um conjunto rotor e estator, sendo este último dotado de pares de bobinas de cobre interligadas entre si e posicionadas em sentidos opostos, estando suas extremidades ligadas aos terminais do motor. Cada conjunto de bobinas é chama de fase e, quando energizadas, as interações eletromagnéticas no interior do motor fazem o rotor girar. O motor é alimentado por pulsos elétricos ordenados em suas fases, onde cada pulso gera um movimento angular do rotor e este movimento é chamado de passo. A sequência de acionamento das fases determina o sentido de giro do rotor .

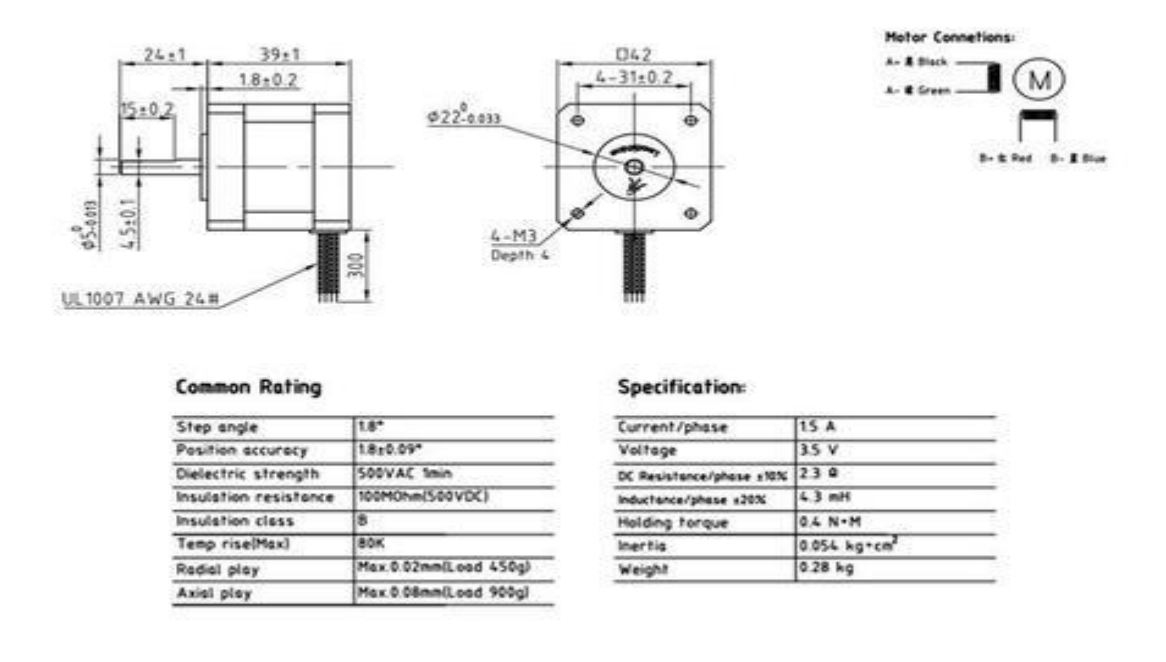

Figura 2.7 – Especificações de um motor de passo de 4 fases. Fonte: <https://www.magazineluiza.com.br/motor-de-passo-leadshine-nema-17-04kgf-cm> (Acesso em: 10 nov. 2021).

É possível subdividir o passo de um motor em micro-passos, fornecendo simultaneamente corrente elétrica a duas fases. Fornecer o mesmo valor de corrente a duas fases, gera um campo magnético igual em dois conjuntos de bobinas e o movimento angular resultante será equivalente à metade do caminho de um passo original do motor, ou seja, meio passo. Com valores de corrente diferentes aplicado a duas fases, a posição do rotor tenderá a se deslocar em direção proporcional ao campo eletromagnético mais forte. Drivers de potência têm a capacidade de controlar o fluxo de energia em cada fase do motor e, com isso, têm a capacidade de subdividir o passo do motor em valores proporcionais às correntes nas duas fases acionadas por vez. Utilizar a função micro-passo permite diminuir a distância mínima de deslocamento do motor de passo e isso proporciona uma maior precisão, porém ocasiona a perda de torque nominal do motor. Por esta razão, deve-se analisar qual será a aplicação do projeto afim de descobrir qual será a melhor configuração do mesmo. Pela possibilidade de controle de movimento, contabilizando os pulsos enviados, a aplicação de motores de passo em máquinas CNC é extremante difundida e proporciona resultados satisfatórios com baixo investimento. Tendo isso em conta, optou-se por utilizar esta categoria de motores neste projeto. Os motores de passo utilizados são de dimensões que seguem a padronização Nema 17 (SCHNEIDER, 200-), possuem 4,2 kgf.cm de torque, passo de 1.8° e corrente máxima de 1,7 Ampères por fase (Figura 2.8).

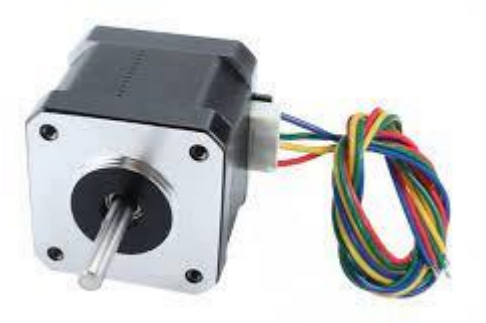

Figura 2.8 - Motores utilizados no projeto. Fonte: o próprio autor.

#### **6.6 Fonte de alimentação**

A fonte de alimentação é o dispositivo projetado para suprir toda demanda de energia necessária para o pleno funcionamento de um projeto. Antes de sua escolha, deve se determinar a demanda energética de todos os dispositivos que serão alimentados pela fonte, evitando assim falhas de projetos que podem ser causados por uma alimentação insuficiente e danos oriundos da queima de componentes alimentados por uma tensão acima de suas limitações. Para isso elaborou se a tabela 1, demonstrando a demanda energética de cada dispositivo.

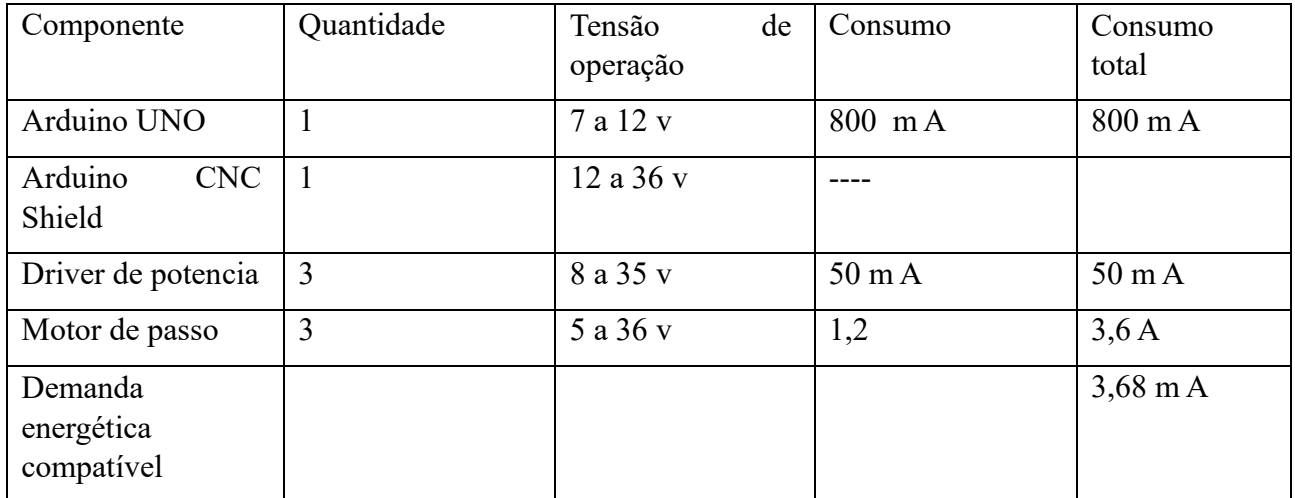

Tabela 1 Fonte: o próprio Autor

A partir destas especificações, pode-se determinar que a fonte de alimentação deve fornecer 12 Volts e 3,6 Ampères. A fonte de alimentação escolhida foi a fonte Fonte Colmeia Chaveada 12v 5a Bivolt

A saída de +12V fornece correntes de até 5 Ampères, fatores que justificam a escolha da mesma (Figura 2.8).

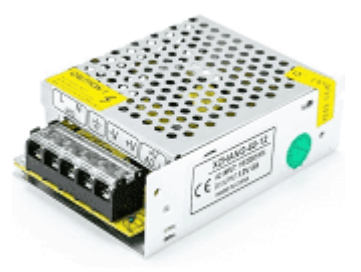

Figura 2.9- Fonte de alimentação utilizada no projeto.

#### **6.7 Hardware de controle e acionamento**

Para efetuar o controle e acionamento da máquina CNC, foram integrados diferentes hardwares, sendo placa de controle microprocessadora, sensores fins de curso, drivers de acionamento dos motores de passo e motor ferramenta. A Figura 3.0 demonstra o painel eletrônico finalizado, com a integração de todos os hardwares eletrônicos da máquina.

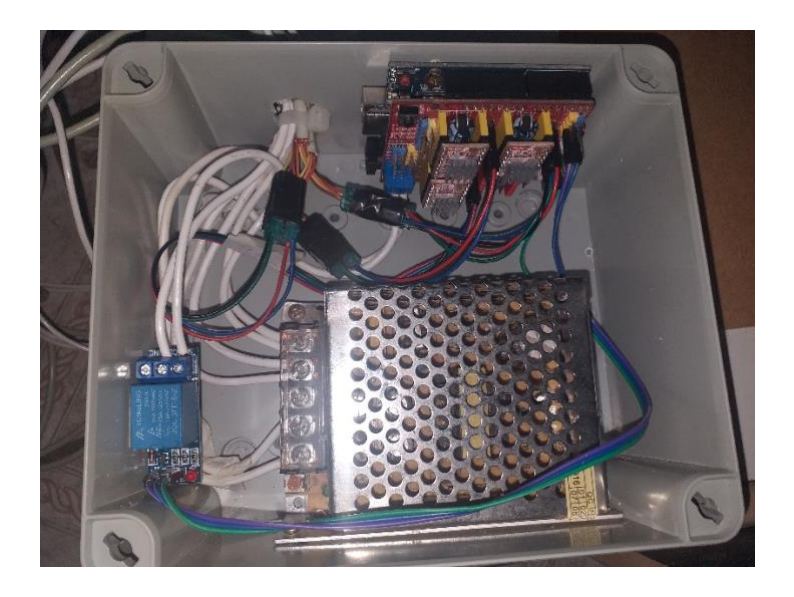

Figura 3.0 – Quadro de ligação eletroeletrônica, Fonte: O Autor

Na Figura abaixo 3.1 foi elaborado um diagrama das conexões entre hardwares para melhor entender a interação entre eles conforme abaixo:

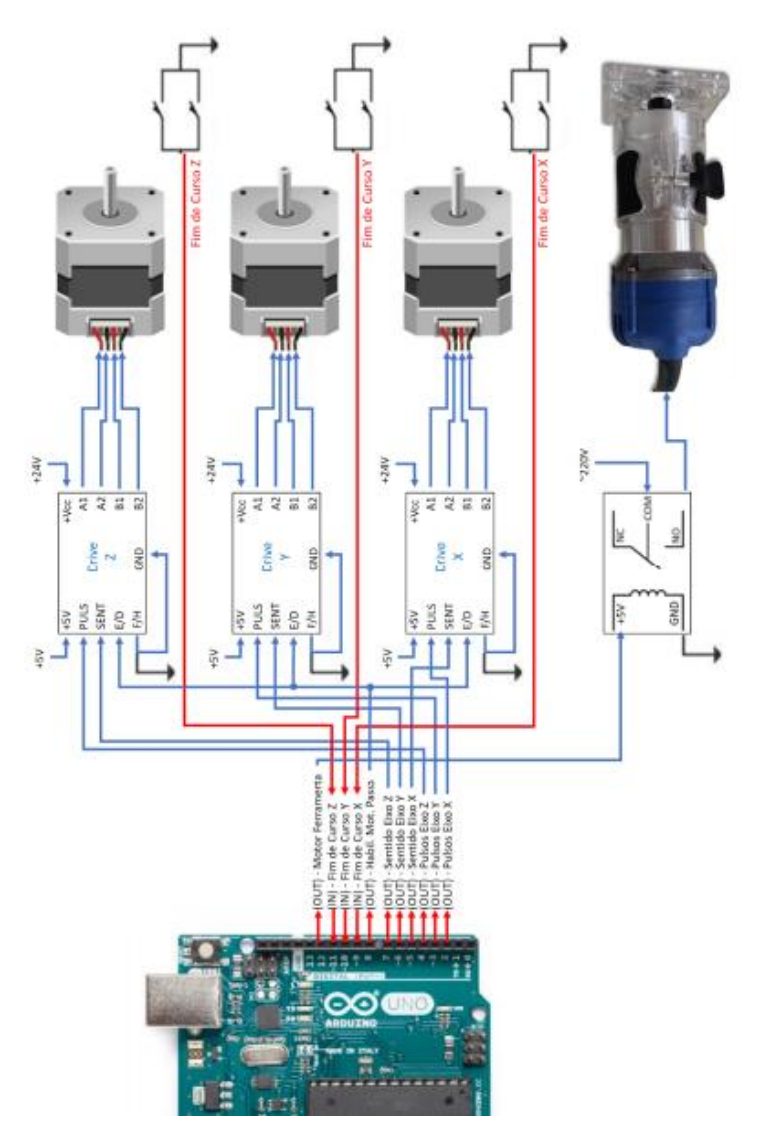

Figura 3.1 – Diagrama de conexões Hardware

## **7 FABRICAÇÃO E MONTAGEM**

Depois de estabelecidos todos os parâmetros e componentes da máquina, elaborou-se a lista de componentes apresentada no Quadro

| Descrição                                                          | Quantidade     | Preço Unitário | <b>Total</b> |
|--------------------------------------------------------------------|----------------|----------------|--------------|
| <b>Barra roscada 5/16</b>                                          | 2m             | 10,83          | 23,00        |
| Prolongador de porca<br>5/16                                       | 3              | 1,99           | 6,00         |
| <b>Arruelas lisas</b>                                              |                |                | 10,00        |
| Abraçadeiras 3/8 x 1/2                                             | $\delta$       | 1,84           | 14,00        |
| Porca sextavada                                                    |                |                | 8,00         |
| Corrediça telescópica<br><b>600mm</b>                              | $\overline{2}$ | 36,00          | 72,00        |
| Corrediça telecópica<br><b>300 mm</b>                              | $\overline{2}$ | 21,52          | 43,00        |
| Fio manga AWG 4x26                                                 | 6m             | 4,90           | 30,00        |
| Kt placa eletrônica +<br>cnc shield v3 placa de<br>expansão        | $\mathbf{1}$   | 102,91         | 103,00       |
| <mark>Tupia siga tools 650w</mark><br>110y                         | $\mathbf{1}$   |                | 168,00       |
| Cabo wire jumper 30cm<br>40 fios femea                             | $\mathbf{1}$   |                | 14,00        |
| Motor de passo nema<br>174,2 kgf                                   | 3              |                | 210,00       |
| Insumos: cola<br>instântanea.<br>parafusos, abraçadeiras<br>, etc. |                |                | 200,00       |
| <b>Total</b>                                                       |                |                | 901,00       |

Tabela 2

.

Inicialmente foi realizado o corte das peças em mdf para montagem da estrutura mecânica e em seguida realizado a montagem das peças com parafusos seguindo o projeto idealizado baseado nos modelos exixtentes no mercado conforme figura abaixo:

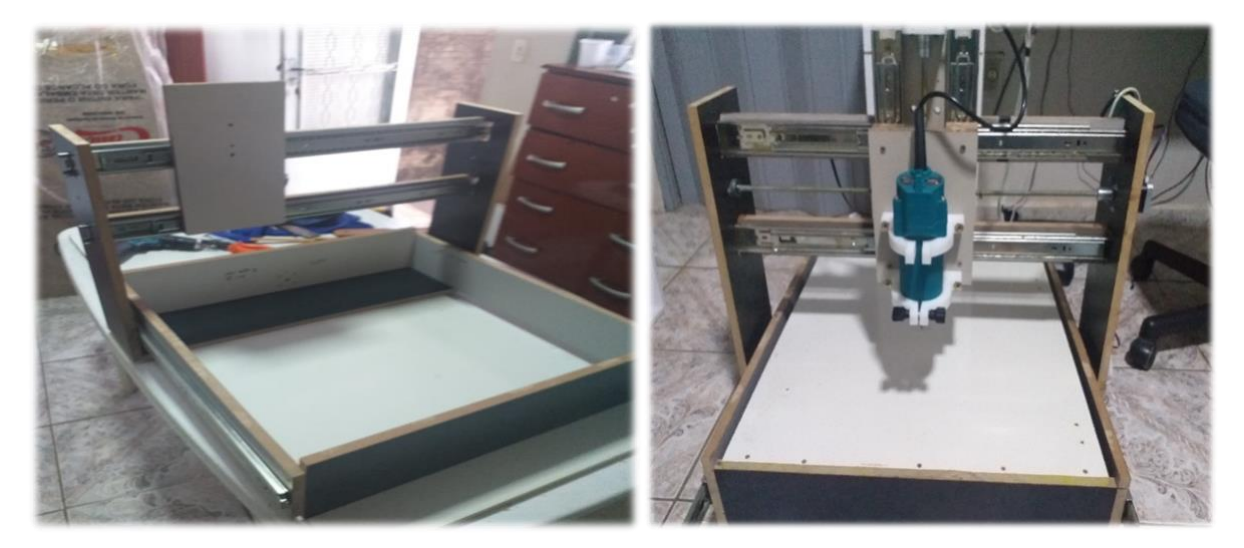

Figura 3.2 – Estrutura mecânica, Fonte: o Autor

Com todos os componentes em mãos, executou-se a montagem mecânica conforme Figura 3.2 e, posteriormente, a montagem eletrônica exposta via diagrama de conexão na Figura 3.1.

#### **7.1 Configuração eletrônica**

Seguindo o tutorial disponibilizado por Conrado (2016), instalou-se o firmware Grbl na placa controladora Arduino UNO e realizado algumas alterações seguindo nosso projeto. Após a instalação, iniciou-se no computador o programa Universal Gcode Sender e estabeleceu-se conexão com a placa Arduino UNO. A Figura 3.3 demonstra a interface de comunicação para configuração do Grbl.

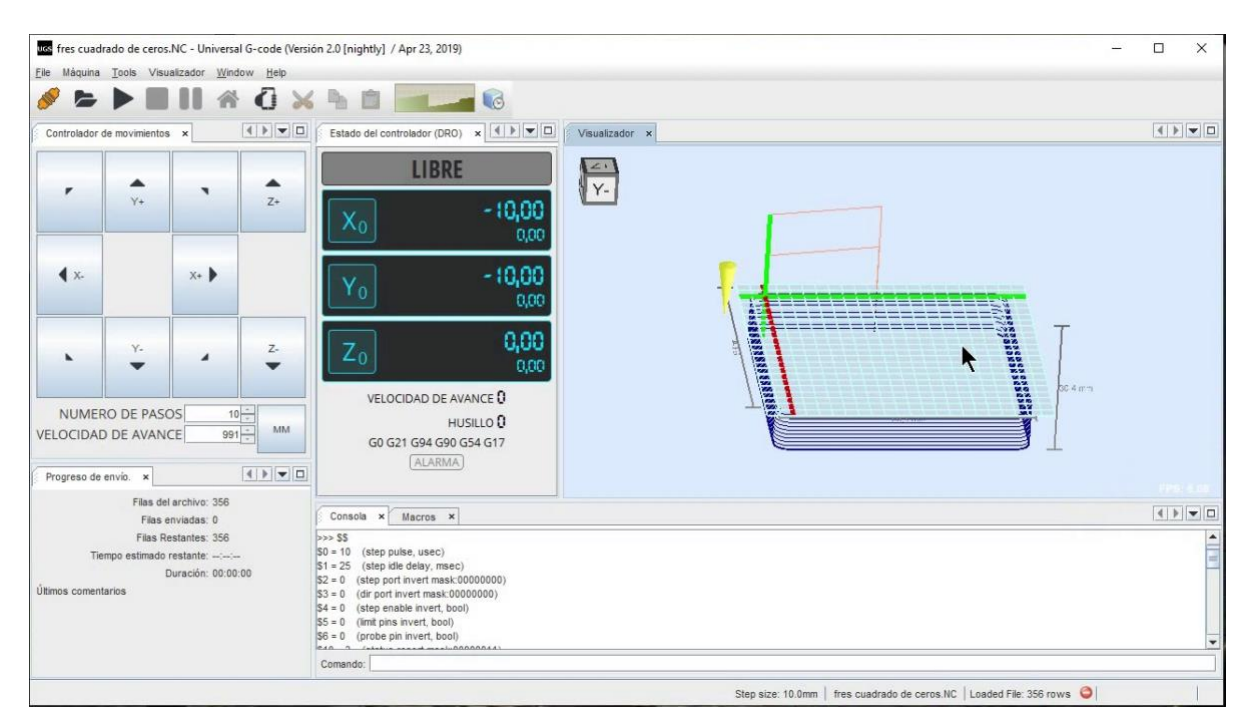

Figura 3.3- Interface de comunicação para conexão e configuração do firmware, Fonte: O Autor

Cada máquina tem suas configurações particulares, como quantidade de passos que o motor deve dar para deslocar 1mm ou sentido do deslocamento. Estas informações devem ser gravadas no firmware para a correta operação da máquina. Por padrão, o Grbl já possui uma pré configuração que pode ser visualizada digitando o comando \$\$ no terminal de comando e pressionado a tecla ENTER.

#### **Cálculo para definir quantidades de passo e configuração potência motor**

RESISTENCIA MOTOR PASSO: 3 OHMS

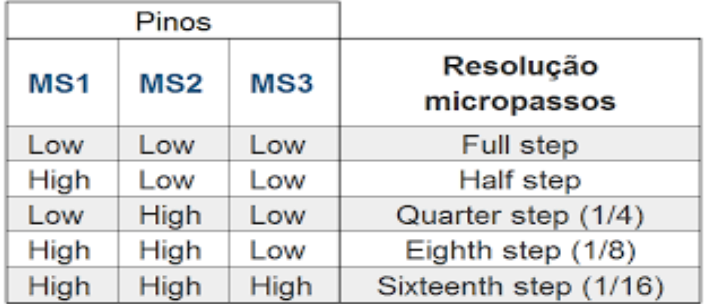

QTD PASSOS P/ 1 VOLTA COMPLETA= 360/1,8= 200 PASSOS RESOLUÇÃO MICROPASSOS STEPS= 1 / 4

Passo do Fuso=  $25,4 / 20 = 1,27$ mm

STEP POR mm = Configuração micropassos x passo por volta motor Passo do fuso

STEP POR mm =  $4 \times 200 / 1,27 = 629,92$ 

TENSÃO REFERÊNCIA Vref=  $8 \text{ X}$  I max  $\text{ X}$  Rcs =  $Vref= 8 X 1.7 X 0.100 =$ Vref=  $1,36$  V =  $1360$  mV

Para operar o Arduino é necessário instalar o firmware Grbl, software livre encarregado de controlar os movimentos da máquina. Além de máquinas ferramentas, o Grbl também é utilizado para controle em impressoras 3D. Para controlar o Grbl do notebook é necessário um software de stream, que irá carregar os G-codes e enviar para o Grbl no Arduino. Existe uma lista extensa de softwares para este cargo no Github, no presente projeto foi utilizado o Universal G-code Sender, feito em plataforma Java.

#### **7.2 Testes**

Para a validação, verificação de estabilidade, acurácia e precisão, submeteu-se a máquina CNC a testes de usinagens em madeira compensada. Criou-se um arquivo de testes para ser usinado em madeira compensada com figuras geométricas de diferentes tamanhos e complexidade, em uma área de 200x200mm. A complexidade e tamanho das peças serviram para analisar o comportamento da máquina ao desenvolver percursos retos, curvos e arredondados, a figura abaixo demonstra os

#### primeiros testes:

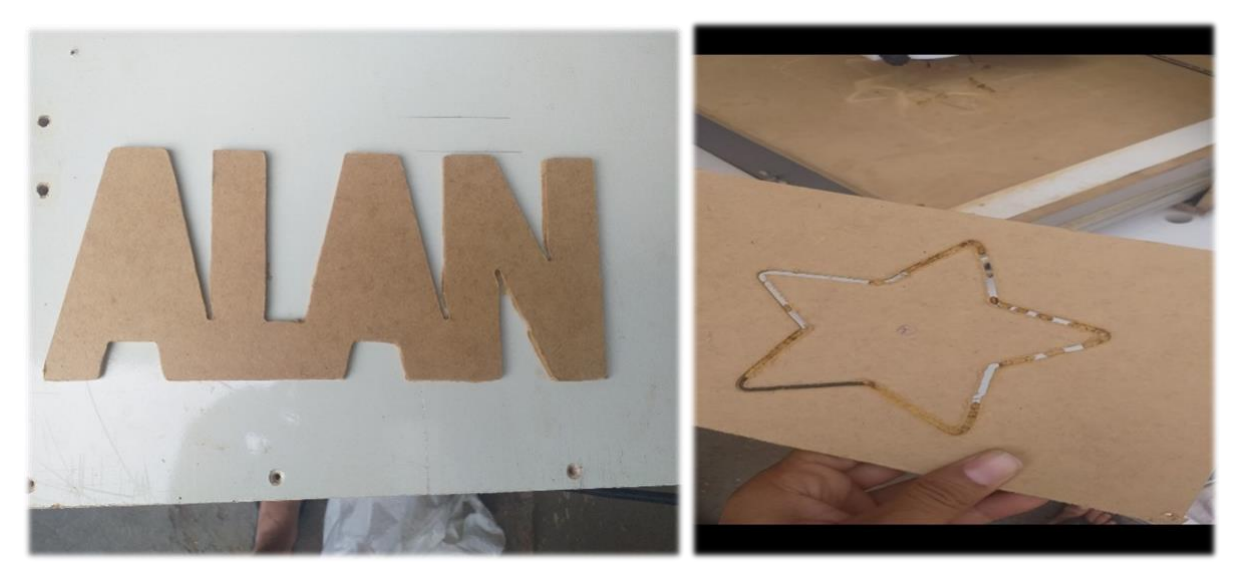

Figura 3.4- Primeiros cortes, Fonte: O Autor

## **8 RESULTADOS ESPERADOS**

Desenvolvimento da planta mecânica e estrutural do projeto, montagem das placas eletrônicas feitas com o Arduino e interligações entre as mesmas, instalações elétricas da fonte de alimentação e motores de passo, projeto de execução em software e testes finais. Com o intuito de comprovar o funcionamento do protótipo desenvolvido, foram realizados testes de corte e gravação em chapas de MDF. Para o primeiro teste foram cortadas quatro peças iguais para verificar a repetibilidade da máquina. E o segundo teste, foi a gravação de duas figuras conforme apresentado a seguir.

#### **8.1 Análise de peças usinadas**

A Figura 3.4 apresenta as peças usinadas, algumas rebarbas e falhas podem ser observadas nas peças, porém são em função das características do material usinado e podem ser facilmente retiradas manualmente.

As peças reproduzidas pela máquina apresentaram diferenças de seus desenhos computacionais de no máximo 0,5mm, este valor se justifica por possíveis folgas entre os eixos e vibrações geradas pelos motores. Porém, pelo baixo custo do projeto estes valores são altamente satisfatórios.

#### **8.2 Possíveis aplicações**

A máquina desenvolvida é uma opção acessível a estudantes e pesquisadores (nas universidades e/ou empresas). Ela permite a produção de placas de circuitos impressos, peças mecânicas e estruturais, além de brinquedos pedagógicos ou kits didáticos que podem ser construídos a partir desta CNC.

#### **9 CONSIDERAÇÕES FINAIS**

O projeto atendeu às especificações desejadas utilizando apenas ferramentas livres, tanto na sua concepção, construção ou operação. Isto demonstra a qualidade e capacidade de ferramentas gratuitas como Arduino, Grbl e U.G.S, mostrando que é possível realizar projetos de impacto relevante com baixos orçamentos. Com os resultados satisfatórios do projeto, visa-se como projeto futuro, desenvolver mais aplicações. Para a próxima etapa pretende-se criar uma máquina laser CNC para cortes de polímeros finos e papel, com possibilidade de gravação em madeira e superfícies metálicas.

Por fim, reforça-se a motivação original de que esta proposta surgiu da dificuldade ao acesso de utilização dos laboratórios para realização de aulas práticas que nos seria de extrema importância para formação técnica. Tendo este problema em vista, elaborou-se um dispositivo funcional e de baixo custo que mitigasse essa deficiência. Adotando o conceito de software e hardware abertos, qualquer usuário pode modificar, melhorar ou personalizar a máquina CNC de acordo com suas necessidades. Desta forma, este projeto visa ser uma ferramenta de ideias e espera-se, com este trabalho, incentivar o desenvolvimento de novas tecnologias e difundir a idéia de que uma tecnologia somente é suficientemente inovadora quando é acessível a todos.

## **9 REFERÊNCIAS BIBLIOGRÁFICAS**

- **1.** AGRESTI, A; Comparing Groups: Analysis of Variance (ANOVA) Methods. Disponível em http://www.stat.ufl.edu/~aa/sta6127/ch12.pdf. Último acesso em Nov. de 2021.
- 2. Arduino Disponível em http://www.arduino.cc/. Último acesso em Jun de 2021.
- **3.** ATIVIDADE MAKER, Projetos, 2021. Dísponivel em : <https://atividademaker.com.br/> , acesso em 20 jun. 2021
- 4. BACIM, F.; BOWMAN, D.; PINHO, M.; Wayfinding Techniques for MultiScale Virtual Environments. IEEE Symposium on 3D User Interfaces, Louisiana, EUA, 2009.
- 5. BOWMAN, D.; WINGRAVE, C.; CAMPBELL, J.; LY, V.; Using Pinch Gloves for both Natural and Abstract Interaction Techniques in Virtual Environments. Proceedings of HCI International, EUA, 2001.
- 6. BOWMAN, D.; KRUIJFF, E.; LAVIOLA, J.; POUPYREV, I.; 3D User Interfaces Theory and Practice. Editora Addison-Wesley (ISBN 0-201-75867- 9). Boston, MA, EUA, Julho de 2004.
- 7. CONRADO, R. Grbl v0.9j O que é? Para que serve? Como configurar?, Atividade Maker, [S.l], v. online, 2016. Disponível em: < http://atividademaker.com.br/grbl-v09j > Acesso em: 20 out. 2021.

**8.** GITHUB. Using Grbl. GitHub wiki, [S.l], v. online, ago. 2016. Disponível em: Acesso em: 20 out. 2021.